# Mercedes-Benz Vito W447 Audio15 Camera interface

Only compatible with NTSC cameras

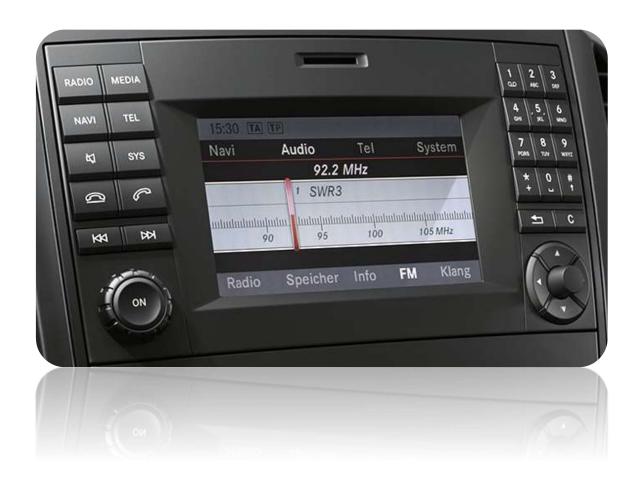

Article code: 300 303

HW: V4.1

# **Setting the DIP switches of the CAN-box**

| Vehicle/ navigation | Dip 1 | Dip 2 | Dip 3 | Dip 4 | Dip 5 | Dip 6 |
|---------------------|-------|-------|-------|-------|-------|-------|
| Camera coding       | ON    | OFF   | OFF   | OFF   | OFF   | ON    |
| Camera decoding     | OFF   | OFF   | OFF   | OFF   | OFF   | ON    |

Note: DIP switch functions

Dip 1 – Camera coding

Dip 2 – Speed related rear view camera shut down

Dip 3 – no function

Dip 4 – no function

Dip 5 – CAN-bus termination resistor on the vehicle side

Dip 6 – CAN-bus termination resistor on the head-unit side

# Pin-assignment factory connector

| Assignment   | Pin No. |
|--------------|---------|
| +12V battery | Pin 15  |
| Ground       | Pin 12  |
| CAN-low      | Pin 9   |
| CAN-high     | Pin 11  |

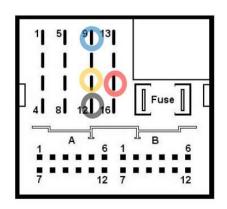

No liability for vehicle wire colors and pin definition! Possible changes by the vehicle manufacturer. The given information must be verified by the installer.

### Pin-assignment of the CAN-Box (Molex 8pin)

| Cab | le colour    | Pin-No. | Assignment                             |
|-----|--------------|---------|----------------------------------------|
| •   | Yellow       | Pin 4   | CAN-HIGH – connection to the head-unit |
| •   | Blue         | Pin 3   | CAN-LOW – connection to the head-unit  |
| ••  | Yellow/Black | Pin 8   | CAN-HIGH – connection to the vehicle   |
| ••  | Blue/Black   | Pin 7   | CAN-LOW – connection to the vehicle    |
| •   | Red          | Pin 1   | +12V permanent                         |
| •   | Black        | Pin 5   | Ground                                 |
| •   | Green        | Pin 6   | No function                            |
|     | White        | Pin 2   | +12V rear view camera (max. 400mA)     |

## **Installation:**

Switch off ignition and disconnect the vehicle's battery! If according to factory rules disconnecting the battery has to be avoided, it is usually sufficient to put the vehicle in sleep-mode. In case the sleep-mode does not show success, disconnect the battery with a resistor lead.

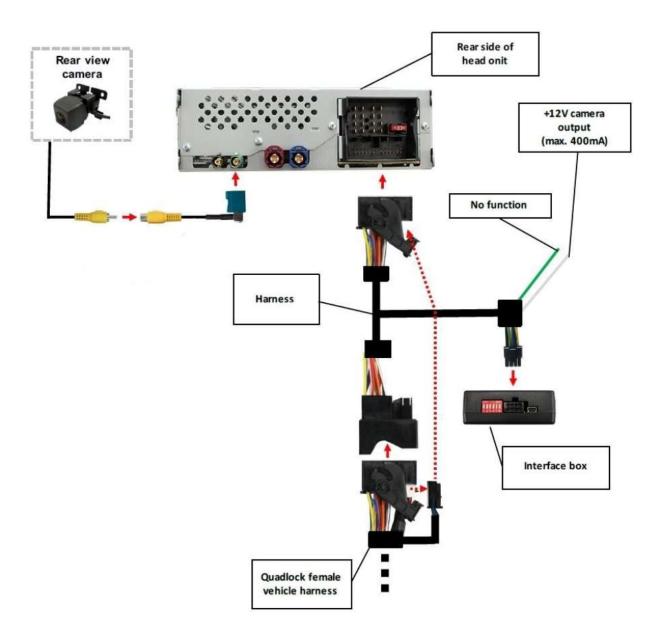

# Coding of the rear-view camera:

### Rear-view camera coding:

- 1. Set DIP switch "1", "6" to "ON" ("2", "3", "4", "5" = OFF)
- 2. Turn ignition on (ignition position 2, Note: **Do not start engine**)
- 3. Wait until the Audio15 device has booted
- 4. Insert reverse gear ("Diag" appears on the screen and after a short time, the Audio15 device goes off)
- 5. Turn on the Audio15 device manually (press ON button)
- 6. The coding process is now complete

# Rear-view camera decoding:

- 1. Set DIP switch "6" to "ON" ("1","2","3","4","5" = OFF)
- 2. Turn ignition on (ignition position 2, Note: Do not start engine)
- 3. Wait until the Audio15 device has booted
- 4. Insert reverse gear ("Diag" appears on the screen and after a short time, the Audio15 device goes off)
- 5. Turn on the Audio15 device manually (press ON button)
- 6. The decoding process is now complete

### **LED** information:

| LED  | Status  | Explication                   |  |
|------|---------|-------------------------------|--|
| Blue | Lights  | CAN bus communication OK      |  |
|      | Flashes | CAN bus search                |  |
| Red  | Lights  | Rear-view camera is coded     |  |
|      | Off     | Rear-view camera is not coded |  |

Note: After the first use on a vehicle, the interface is personalized to this vehicle and can not be used in another vehicles.